## Mosh disallowed

616 Rakhi September 26, 2023 [Common Errors & Troubleshooting](https://www.ezeelogin.com/kb/category/common-errors-troubleshooting/4/) 889

## **/usr/bin/mosh: Did not find mosh server startup message. (Have you installed mosh on your server.)**

This error occurs if you have not installed mosh service on your server / have not enabled mosh server in Ezeelogin GUI.

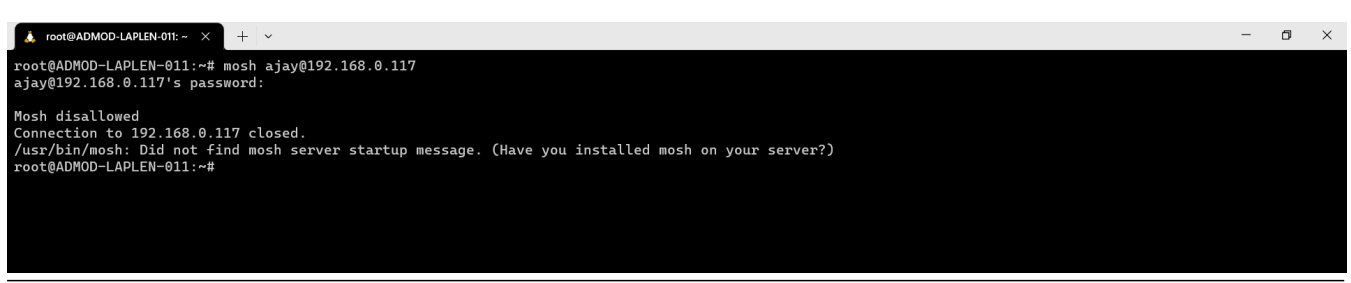

How to **enable mosh service** for the admin user.

(1) We need to manually **install mosh** on our Gateway machine. Run the following command to install mosh on your Gateway machine.

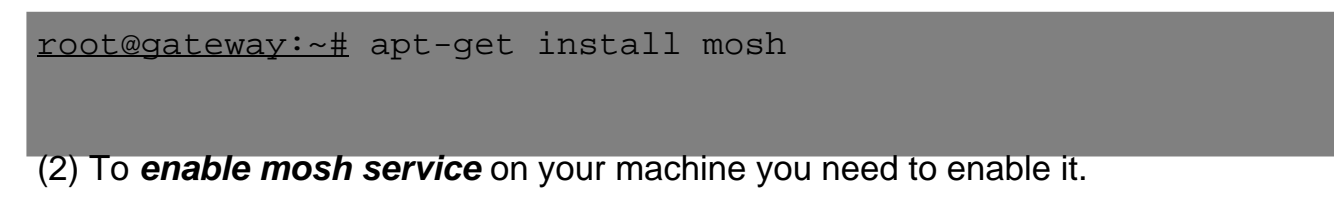

Under [Access Control](https://www.ezeelogin.com/kb/article/access-control-explained-496.html) **>> User Action >> Choose the users to whom you need to give access and select >>Allow Mosh.**

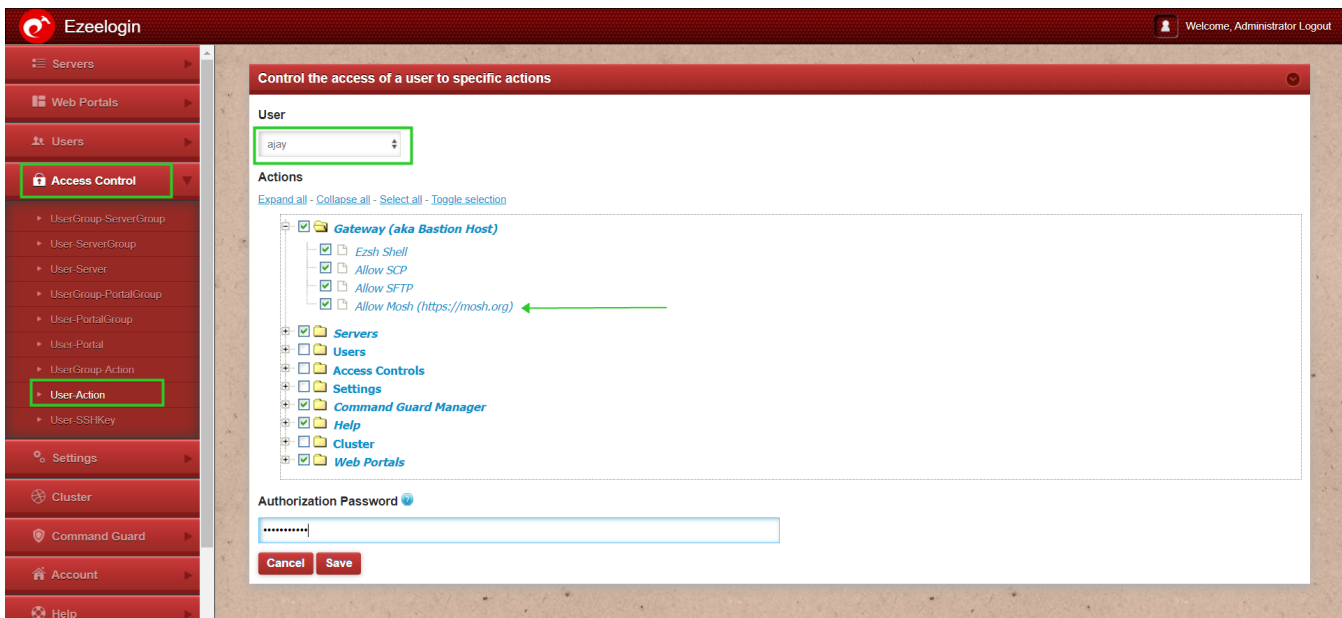

You need to also ensure that under **Access control >> User Group-Action >> Admin or needed group users have permission to access Mosh**.

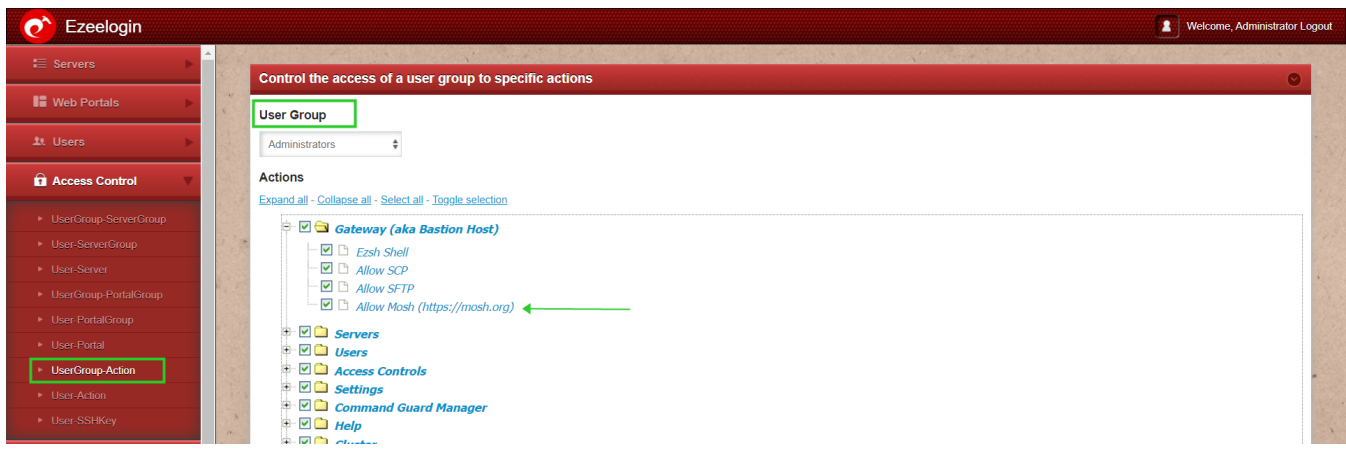

(3) Now try to access the server via mosh.

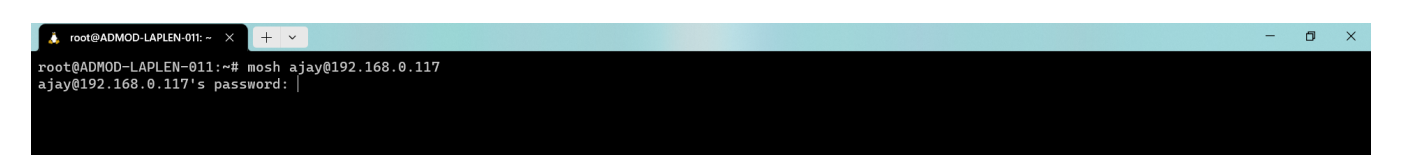

Online URL: <https://www.ezeelogin.com/kb/article/mosh-disallowed-616.html>